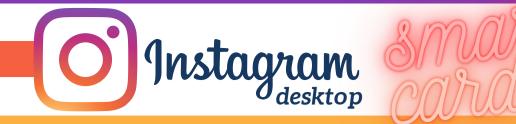

# LOGIN ACTIVITY

| Edit Profile<br>Change Password | Login Activity<br>Was This You?                                |                                                            |
|---------------------------------|----------------------------------------------------------------|------------------------------------------------------------|
| Apps and Websites               |                                                                | Review logins for your account.                            |
| Email and SMS                   | Guthrie<br>Center U West Des Moines, Iowa<br>July 27 · Windows | Log out of any locations you do not recognize. Change your |
| Push Notifications              |                                                                | password to ensure no one else                             |
| Manage Contacts                 | Norwalk Ske<br>Red                                             | is logged into your account without your knowledge.        |
| Privacy and Security            | This Was Me This Wasn't Me                                     | without your knowledge.                                    |
| Login Activity                  | Where You're Logged in                                         |                                                            |
| Emails from Instagram           | Volga, South Dakota<br>Active now · This Windows               |                                                            |

# MANAGING YOUR INSTAGRAM ACCOUNT

| Click on the profile icon<br>at the top of your screen.                                                                                                    | Instagram | Q Search                                                                                        | ▲ 🏾 🖉 🖉 🌘                                                        |
|----------------------------------------------------------------------------------------------------|-----------|-------------------------------------------------------------------------------------------------|------------------------------------------------------------------|
|                                                                                                    |           |                                                                                                 | -                                                                |
| Instagram Q Search                                                                                                    | Instagram | Q Search                                                                                        | $\bigcirc \land \checkmark \oslash \circlearrowright \checkmark$ |
|                                                                                                    |           |                                                                                                 |                                                                  |
| 68 posts 108 followers 36 following<br>CybHER<br>Founded by Dr. Ashley Podhradsky and Dr. Pam Rowland.<br>Our mission is to increase diversity in the computer science field.<br>www.cybher.org |           | <b>CybHER</b><br>Founded by Dr. Ashley Podhradsky ar<br>Our mission is to increase diversity in | nd Dr. Pam Rowland.                                              |

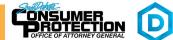

EFFECTIVE ON: 01/13/2022

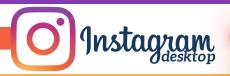

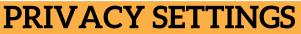

Edit Profile

Change Password

Apps and Websites

Email and SMS

Push Notifications

Manage Contacts

Login Activity

**Privacy and Security** 

Toggle on to keep your account private so that only Account Privacy people you approve can see your posts. Private Account When your account is private, only people you approve can see your photos and videos on Instagram. Your existing followers won't be affected. Toggle off so others cannot see when you are active on Activity Status Instagram. Show Activity Status Allow accounts you follow and anyone you message to see when you were last active on Instagram apps. When this is turned off, you won't be able to see the activity status of other accounts. Story Sharing Toggle off to prevent others from sharing your story as a Allow Sharing Emails from Instagram message. Let people share your story as messages Comments **Edit Comment Settings** Set to Add Manually to review any photos or videos Photos of You before they are added to your profile by other users. Add Automatically Add Manually Choose how you want photos of you added to your profile. Learn more about Photos of You.

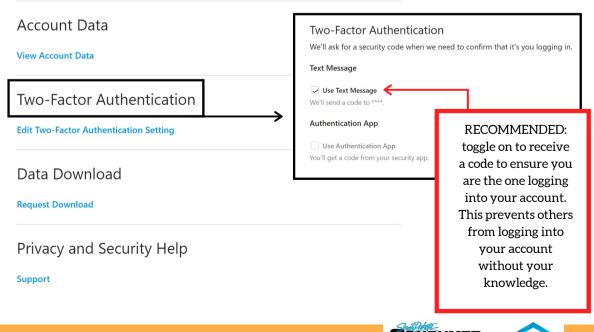

EFFECTIVE ON: 01/13/2022

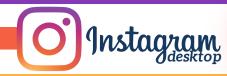

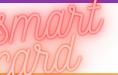

### **APPS AND WEBSITES**

| Edit Profile          |                                                           |                                                 |                           |
|-----------------------|-----------------------------------------------------------|-------------------------------------------------|---------------------------|
| Change Password       | Apps and Websit                                           | es                                              |                           |
| Apps and Websites     | ACTIVE                                                    | EXPIRED                                         | REMOVED                   |
| Email and SMS         | These are apps and websites                               | you've used Instagram to lo                     | og into and have recently |
| Push Notifications    | used. They can request info you chose to share with them. |                                                 |                           |
| Manage Contacts       | You have not authorized any                               | applications to access your                     | Instagram account.        |
| Privacy and Security  | Re                                                        | eview which apps or                             | 7                         |
| Login Activity        | W                                                         | ebsites have access to<br>our Instagram account |                           |
| Emails from Instagram | yd                                                        |                                                 |                           |

# MANAGE CONTACTS

| Edit Profile                         | Manage Contacts                                                                                                    |  |  |
|--------------------------------------|----------------------------------------------------------------------------------------------------|--|--|
| Change Password                      | The people listed here are contacts you've uploaded to Instagram. To remove your synced contacts, tap Delete All. If you delete your contacts from this page, |  |  |
| Apps and Websites                    | new contacts you add to your phone will be uploaded. If you want to stop<br>syncing, go to your device settings and turn off access to contacts.              |  |  |
| Email and SMS                        | Only you can see your contacts, but Instagram uses the info you've uploaded about your contacts to make friend suggestions for you and others and to          |  |  |
| Push Notifications                   | provide a better experience for everyone.                                                                                                    |  |  |
|                                      |                                                                                                    |  |  |
| Manage Contacts                      | 0 Synced Contacts Delete All                                                                                                    |  |  |
| Manage Contacts Privacy and Security | 0 Synced Contacts Delete All When you upload your contacts to Instagram, you'll see them here.                                                                |  |  |
|                                      |                                                                                                    |  |  |

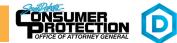

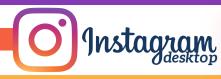

# THINGS TO REMEMBER

MAKE YOUR ACCOUNT PRIVATE - Instagram accounts are accessible to the public; therefore, anyone can view your profile, photos, videos, and stories and comment on them. To allow only approved followers to be able to view your posts, set your account to private.

HIDE ACTIVITY STATUS – Individuals you follow or have direct conversations with can by default see when you were last active on Instagram. Turn off the visibility of your status.

REMOVE FOLLOWERS – Remove individuals or followers from your friends list if you no longer want them to see your new posts. This can work for both public and private accounts.

HIDE STORIES/RESTRICT DIRECT MESSAGING AND SHARING – If you don't want to share photos or videos with all followers select specific individuals e.g. family.

BLOCK COMMENTS – If you are annoyed by the constant inappropriate comments on your posts, you can stop this by blocking individuals from commenting.

REMOVE TAGS – Remove or disable your tagging option in settings to prevent posts you are tagged in from automatically being added to your Instagram profile by default.

# **USEFUL LINKS**

#### A Parent's Guide to Internet Safety

www.fbi.gov/stats-services/publications/parent-guide

#### Wired Kids www.wiredkids.org

Microsoft Safety & Security https://support.microsoft.com/en-us/help/4091455/windows-protect-privacy-internet

**OnGuard Online** https://www.consumer.ftc.gov/features/feature-0038-onguardonline

Instagram Help https://help.instagram.com

https://consumer.sd.gov/ 🔪 1-800-300-1986

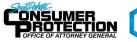